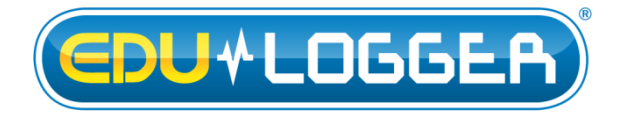

# **Edu-Logger Chloride Ion Logger Sensor Guide 900-257**

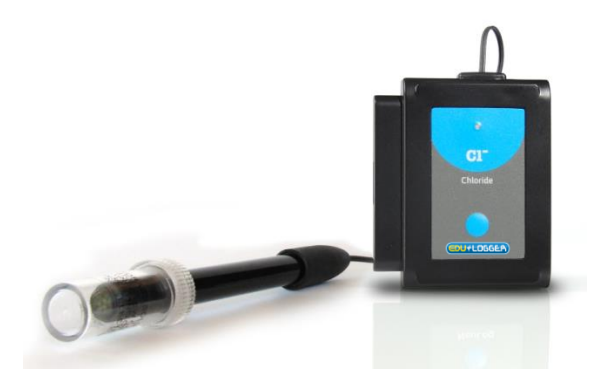

# **Edu-Logger chloride logger sensor 900-257**

The Edu-Logger chloride ion sensor can be used for any science experiment or activity which can utilize chloride concentration readings such as in the fields of Environmental Science, Ecology, Chemistry, Biology, etc.

Hundreds of possible experimental subjects that can be done with the 900-257 sensors are: chemical reactions, water quality, environmental health, small animal behavior, ecological studies, and many more

The chloride sensor uses the following units of measure:

• Parts per million (ppm): The total amount of a specific molecule (chloride for example) per million molecules in a sample.

# **Chloride sensor usage:**

The chloride sensor's electrode uses a PermaFil (nonrefillable), Ion-selective electrode. The reference chamber is gel filled and sealed and therefore no reference fill solution is required.

#### **Usage guide:**

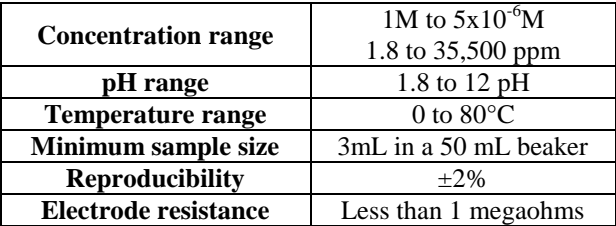

#### **Required equipment:**

- Wash bottle with distilled or deionized water.
- Several clean beakers.
- 1 mL, 10 mL, and 100 mL pipettes.

#### **Technical notes:**

- All standard solutions should be prepared fresh.
- The standards should be at the same temperature as the sample.
- Use ISA in all solutions.
- Note: ISA is added to all solutions to ensure the samples and standards have the same ionic strength. The ratio is 1:50

# **Electrode preparation:**

- **1.** Remove the protective cap encasing the chloride probe's electrode. **CAUTION: Do not touch the PVC membrane at the end of the probe with your fingers**
- 2. Rinse the electrode with deionized water and blot dry. Be sure not to rub as this will harm the sensor.
- 3. Soak the electrode in deionized water for 10 minutes, then in a diluted chloride standard solution (either 0.0001 M or 1 ppm) until ready for use.

# **Calibration:**

Be sure to calibrate the chloride sensor once daily during periods of regular usage.

- 1. Prepare the electrode as described in the "Electrode preparation" guide above.
- 2. Place 97 mL of deionized water into a 150 mL beaker.
- 3. Add 2 mL of Ionic Strength Adjustor (ISA) (comes with sensor).
- 4. Rinse the electrode with deionized water and blot dry and place in the 150 mL beaker.
- 5. Pipette 1 mL of 1000 ppm chloride standard solution (comes with sensor) and stir thoroughly.
- 6. In the Edu-Logger software, once the sensor has been detected, click on the chloride sensor icon.
- 7. After a stable reading has been reached, click on the calibrate button, or hold the "Start/Stop" button located on the sensors faceplate down for 4 seconds.
- 8. Rinse electrode once more with deionized water and blot dry.

9. The chloride sensor is now calibrated and ready for use.

### **Electrode storage:**

### **Short term (overnight or weekend):**

Rinse the electrode thoroughly with deionized water and place the tip in a diluted standard solution (around 10 ppm) between measurements

### **Long term:**

Rinse the electrode thoroughly with deionized water and blot dry. Attach the hard plastic protective electrode cap again to protect the sensing element.

### **Quick start procedure:**

### *PC or Mac Computer*

#### **Materials needed:**

- 900-257 Chloride Sensor
- 900-268 USB Module
- A USB to mini USB cable (which comes with the 900-268)

Before use, please review the "Chloride sensor usage", "Electrode preparation", "Electrode storage", and "Calibration" sections of this document above to ensure the proper use and longevity of the Edu-Logger chloride ion sensor.

Your chloride sensor needs to be connected to a 900- 268 module. The 900-268 module then connects to a computer via a USB to mini-USB cable. Please note that you cannot plug the chloride sensor directly into the computer.

Resident PC software and browser based application can be downloaded for free at [www.edulab.com](http://www.edulab.com/) as well as a full software user guide.

**Note:** Make sure not to download and install both types of software they will conflict on the computer.

- 1. Install the Edu-Logger software
- 2. Connect the 900-268 module to the PC or Mac
- 3. Connect the chloride sensor to the 900-268 module (they directly plug together).
- 4. Open the Edu-Logger software.
- 5. Once a chloride sensor logo appears on the left side of the screen the probe has been automatically identified and you can begin experimentation.
- 6. If the chloride sensor is not automatically identified then click the "Search for sensors" icon to find the sensor.
- 7. Select the "On-line experiment" button; this will open a graph below.
- 8. Click on the "Module setup" button located on the chloride sensor icon in the module window to change the sensor settings if need be.
- 9. Click on the "experiment set up" button to change the experiment settings if need be (experiment duration for example).
- 10. The chloride sensor will give a live reading in the box to the left of the screen while plugged in.
- 11. To run an experiment and collect data click "Run experiment".
- 12. To end data collection early, click "Stop experiment".

# *Tablet, smart phone device*

### **Materials needed:**

- 900-257 Chloride Sensor
- 900-268 WiFi module
- $900-215$  Battery

Before use, please review the "Chloride sensor usage", "Electrode preparation", "Electrode storage", and "Calibration" sections of this document above to ensure the proper use and longevity of the Edu-Logger chloride ion sensor.

Your chloride sensor needs to be connected to a 900- 268 module. The 900-268 module will create a closed Edu-Logger WiFi network which will stream the Edu-Logger data to a device of your choosing. Once your device is wirelessly connected to the Edu-Logger network you can run experiments and collect data through a browser of your choosing.

- 1. Connect the chloride sensor directly to the left side 900-268 (no wires required).
- 2. Connect a 900-215 module to the right side of the 900-268 module.
- 3. Although not required, we recommend plugging the 900-215 to an outlet using a USB to mini USB charger (such as a typical cell phone charger). The 900-268 module will run for 15-75 minutes (depending on the sensor) without being plugged in.
- 4. The 900-268 can be powered directly using a mini to USB cord and plugging it into your computer or a wall charger. Please note this function is only available on 900-268 units with the USB icon on the cover.
- 5. For further 900-268 instructions or the 900-268 quick start guide please visit: [www.edulab.com](http://www.edulab.com/)
- 6. The 900-268 indicator lights will flash; take no action until the LED to the far left turns blue; this can take up to one minute.
- 7. Take your tablet or smart phone, go to the WiFi settings and select the Edu-Logger network which matches the 900-268 Module ID found on the back of the 900-268 device. (Edu-LoggerXXXX for example).
- 8. Give your device about 20 seconds to connect to the 900-268.
- 9. Once the device is connected, go to your browser and type the website **wifi201.com** into the URL bar, then wait for 30-60 seconds.
- 10. You will see a "Control mode" icon in the browser, click on this icon.
- 11. The browser will then load a new screen and begin to auto detect the sensor(s); this can take a minute. (You can stop the search when the sensor is found.)
- 12. If the browser does not auto detect the sensor(s), select "Search for sensors".
- 13. Once the sensor is found you will see an icon on the left side of the screen for the chloride sensor. The icon will display real time data.
- 14. Click on the "Module setup" button located on the chloride sensor icon in the module window to change the chloride probe settings if need be.
- 15. Click on the experiment set up button to change the experiment settings if need be (Experiment duration for example).
- 16. To run an experiment and collect data, select "On-Line" experiment, then select "Run".
- 17. If you have a newer generation 900-268 (with the USB icon on the cover) this can be used as a 900- 268, meaning you can tether the probes directly to the computer using the 900-268. To engage operation in this fashion, press 3 times on the panel key. Repeating this operation will return the unit to WiFi mode.

# *Operation with Edu-Logger viewer*

#### **Materials needed:**

- 900-257 Chloride Sensor
- 900-272 Viewing Module
- $\bullet$  900-215 Battery

Before use, please review the "Chloride sensor usage", "Electrode preparation", "Electrode storage", and "Calibration" sections of this document above to ensure the proper use and longevity of the Edu-Logger chloride ion sensor.

- 1. Connect the chloride sensor to the left side of the viewer.
- 2. Connect the 900-215 module to the right side of the viewer.
- 3. The 900-272 will auto detect the sensor and you will see it appear on the left side of the screen.
- 4. Once the sensor appears it will be monitoring data in real time.
- 5. To run an experiment and collect data click the run button (little green person).

# *Off-line experiments*

(Off-line experiments are for when you do not have a sensor connected directly to a computer, tablet, smartphone, or Edu-Logger viewer).

### **Materials needed:**

- 900-257 Chloride Sensor
- $\bullet$  900-215 Battery

Before use, please review the "Chloride sensor usage", "Electrode preparation", "Electrode storage", and "Calibration" sections of this document above to ensure the proper use and longevity of the Edu-Logger chloride ion sensor.

### **Materials needed to configure your offline experiment:**

- 900-268 Module or 900-268 module or 900-272 Module
- USB to mini USB cable (included with the 900- 268 module).

- 1. Connect the chloride sensor directly to the left side of a charged 900-215 module.
- 2. When ready to collect data press the "Start/Stop" button on the chloride sensor, a red light will turn on for the duration of the experiment.
- 3. To change the experiment settings first connect to your chosen device (PC, Mac, tablet, smart device) and select the "Module setup" button. (For more information on how to change the experiment settings view quick start procedure section for your chosen device in this document.)
- 4. After the experiment has concluded (when the "Start/Stop" button is pressed again or the data collection period ends) connect the sensor to your chosen device. (full instructions in each device's quick start procedure section)
- 5. Open Edu-Logger software.
- 6. Click the "Off-line experiment" button.
- 7. Click the "Load data from sensors" button.
- 8. Select which experimental data to upload. (5 experimental runs can be stored at one time on the 900-257 chloride sensor)

### **Restoring sensor's factory default settings:**

- 1. Connect the 900-268 to a PC, Mac, tablet, or smart device.
- 2. Connect the chloride sensor to a 900-268 module (they directly plug together).
- 3. Open the Edu-Logger software.
- 4. Click the "Tools" icon.
- 5. Click the "Restore sensor's factory defaults" on the menu.
- 6. If prompted to clear the graph, click either the "Off-line experiment" or "On-line experiment" (whichever you are using).
- 7. Click "Clear experiment results".
- 8. Resume from step 4.

# **Included with sensor:**

- Edu-Logger 900-257 Chloride Sensor Guide (this document).
- Edu-Logger chloride (Cl ) sensor electrode.
- Chloride (Cl<sup>-</sup>) Ionic Strength Adjuster (ISA)
- Chloride (Cl<sup>-</sup>) 1000 ppm standard

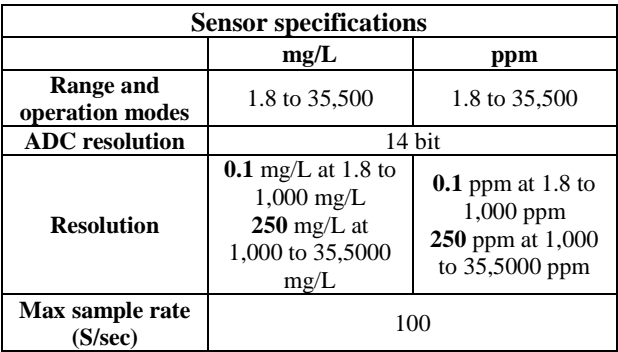

### **Sensor features:**

- Fully digital data.
- Rugged plastic ergonomic case.
- PermaFil ion selective electrode.
- Chloride probe connected to the sensor body by a flexible rubber-coated wire.
- Protective hard-plastic storage cap.
- Push button switch for Start/Stop experiments in off line mode.
- LED indicator of experiment status (blinks while collecting data).

**Note:** Edu-Logger products are intended for educational use.

### **Videos and experiment examples:**

 Videos, literature and other probes can be found at [www.edulab.com](http://www.edulab.com/)

### **Technical background:**

The philosophy behind Edu-Logger's plug and play technology is based on each sensor's ability to store its own data due to an internal flash memory chip and micro-controller in each plastic Edu-Logger body. This technology allows the sensor to collect and then store the digital data in the correct scientific units  $({}^{\circ}C,$ <sup>o</sup>F, Lux, %, ppm, for example).

The sensor is pre-calibrated at the factory. The built-in software in the logger can be upgraded at any time using software.

The chloride sensor uses a permanently filled ion selective electrode to accurately measure the amount of chloride ion in a solution.

The Ionic Strength Adjustor (ISA) is used to standardize the strength of the ions in various solutions to give the most accurate readings.

### **Maintenance and storage:**

Before use, please review the "Chloride sensor usage", "Electrode preparation", "Electrode storage", and "Calibration" sections of this document above to ensure the proper storage and longevity of the Edu-Logger chloride ion sensor.

- Never submerge the Edu-Logger plastic body in any liquid.
- Do not allow liquid into the chloride sensor's body.
- After use, gently wipe away any foreign material from the chloride sensor.
- Store in a box at room temperature out of direct sunlight.

#### **Warranty:**

We promise to deliver our sensor free of defects in materials and workmanship for a period of 3 years from the date of purchase. Our warranty does not cover damage of the product caused by improper use, abuse, or incorrect storage. Sensors with a shelf life such as ion selective proves have a warranty of 1 year. Should you need to act upon the warranty please contact your distributor. Your sensor will be repaired or replaced.

# **Thank you for using Edu-Logger!**

W: [www.edulab.com](http://www.edulab.com/) E[: info@edulab.com](mailto:info@edulab.com)

V10132013